FR 6.1 – Mathematik Institut für Angewandte Mathematik Prof. Dr. V. John

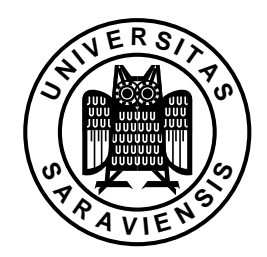

Saarbrücken, 22.10.2007

## Übungsaufgaben zur Vorlesung Modellierung und Programmierung

## Kriterien für die Zulassung zur Klausur:

- Serie  $01 05 : 50 \%$  der Punkte der Übungsaufgaben
- Serie  $06$  letzte Serie : 50 % der Punkte der Übungsaufgaben

## Serie 01

zu erledigen in der Woche vom 05.11.–09.11.2007

Bei den Aufgaben handelt es sich um Aufgaben, die innerhalb der Übungszeiten im Computer–Pool bearbeitet werden können. Alle Aufgaben sollen mit Shell– Kommandos erledigt werden. Die korrekte Bearbeitung wird innerhalb der Ubungen ¨ vom zuständigen Bremser kontrolliert.

- 1. Besorgen Sie sich einen Account und eine Magnetkarte für den Computer–Pool im Raum CIP 009, Gebäude E2 4 (Keller).
	- Loggen Sie sich unter Ihrem Nutzernamen und mit Ihrem Password ein.
	- Verändern Sie Ihr Password, wobei Sie die allgemeinen Regeln für ein sicheres Password beachten. Lesen Sie vorher die Hilfeseiten mit man passwd

Merken Sie sich Ihr neues Password !!!

- 2.  $\bullet$  Öffnen Sie den Internet–Browser firefox.
	- Gehen Sie zur Homepage des Vorlesenden.
	- Gehen Sie zum Punkt Lehre
	- Bei den Materialien zur Vorlesung Modellierung und Programmierung (WS07/08) finden Sie eine Datei eingabe.m. Laden Sie diese Datei auf Ihren Account.
- 3. Legen Sie ein Verzeichnis mit dem Namen SERIE 01 an.
	- Verschieben Sie die Datei eingabe.m in das Verzeichnis SERIE 01.
	- Gehen Sie in dieses Verzeichnis.
	- Befinden Sie sich im Verzeichnis SERIE 01, kontrollieren Sie, ob sich die Datei eingabe.m auch dort befindet.
	- Kopieren Sie die die Datei eingabe.m auf eine Datei test.m in ihrem Home–Verzeichnis.
	- Gehen Sie in Ihr Home–Verzeichnis und kontrollieren Sie, ob sich die Datei test.m auch dort befindet. Welche Größe hat diese Datei?